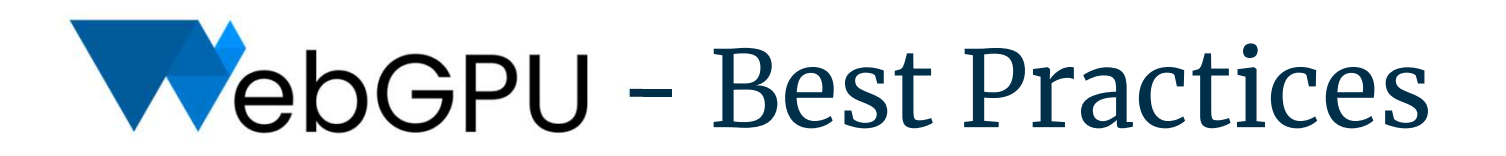

WebGL/WebGPU meetup, Feb 2022 https://bit.ly/3KFiLo8

https://bit.ly/3KFiLo8

- $W$ ho am I?  $\bullet$  Chrome team @ Google for 9 years
	- **WebGPU** 
		- Spec editor
		- Implementation
	- WebXR
		- Spec editor
		- Implementation
	- WebGL implementation
		- I also like to build demos with the tech I help implement!

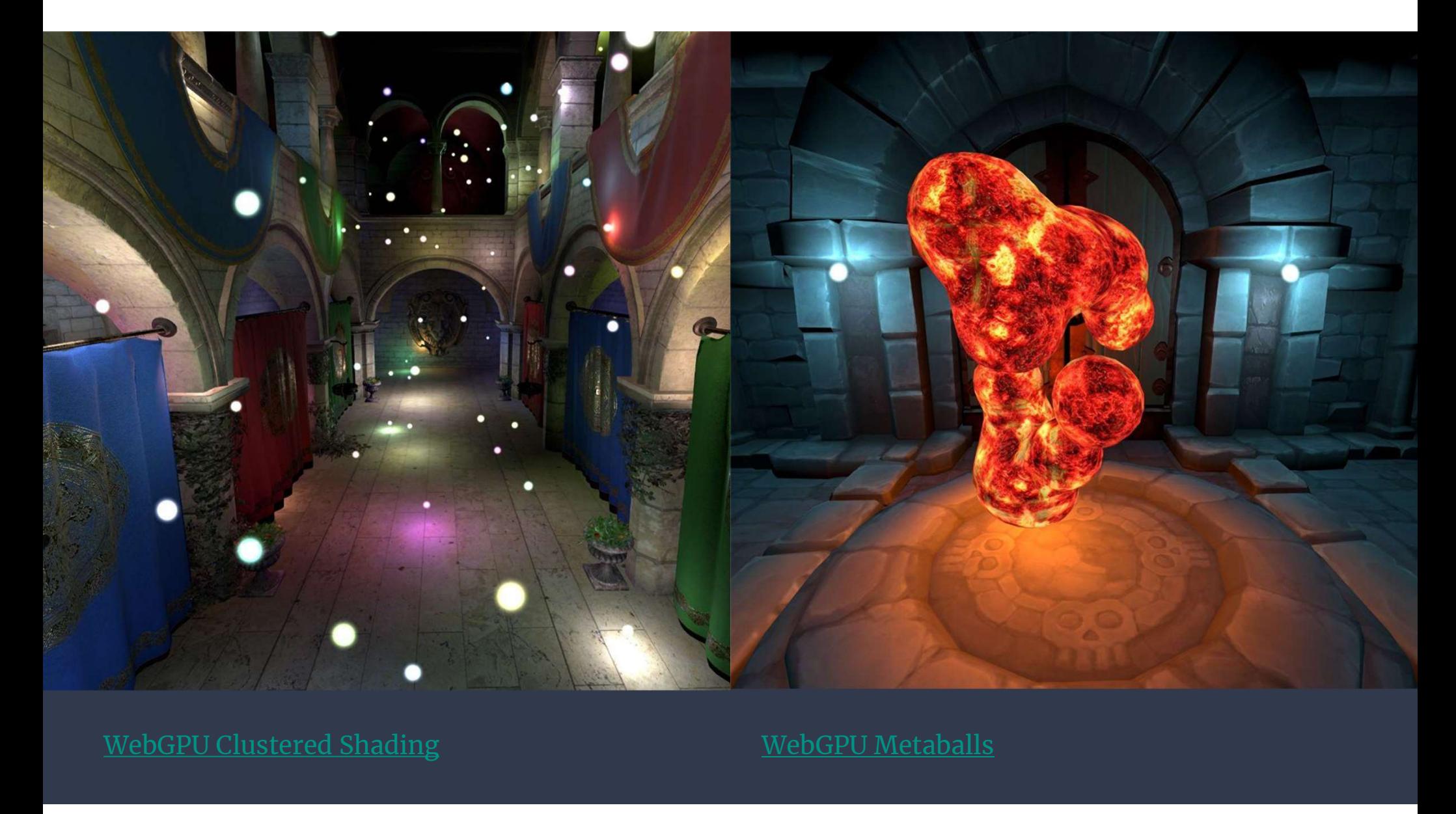

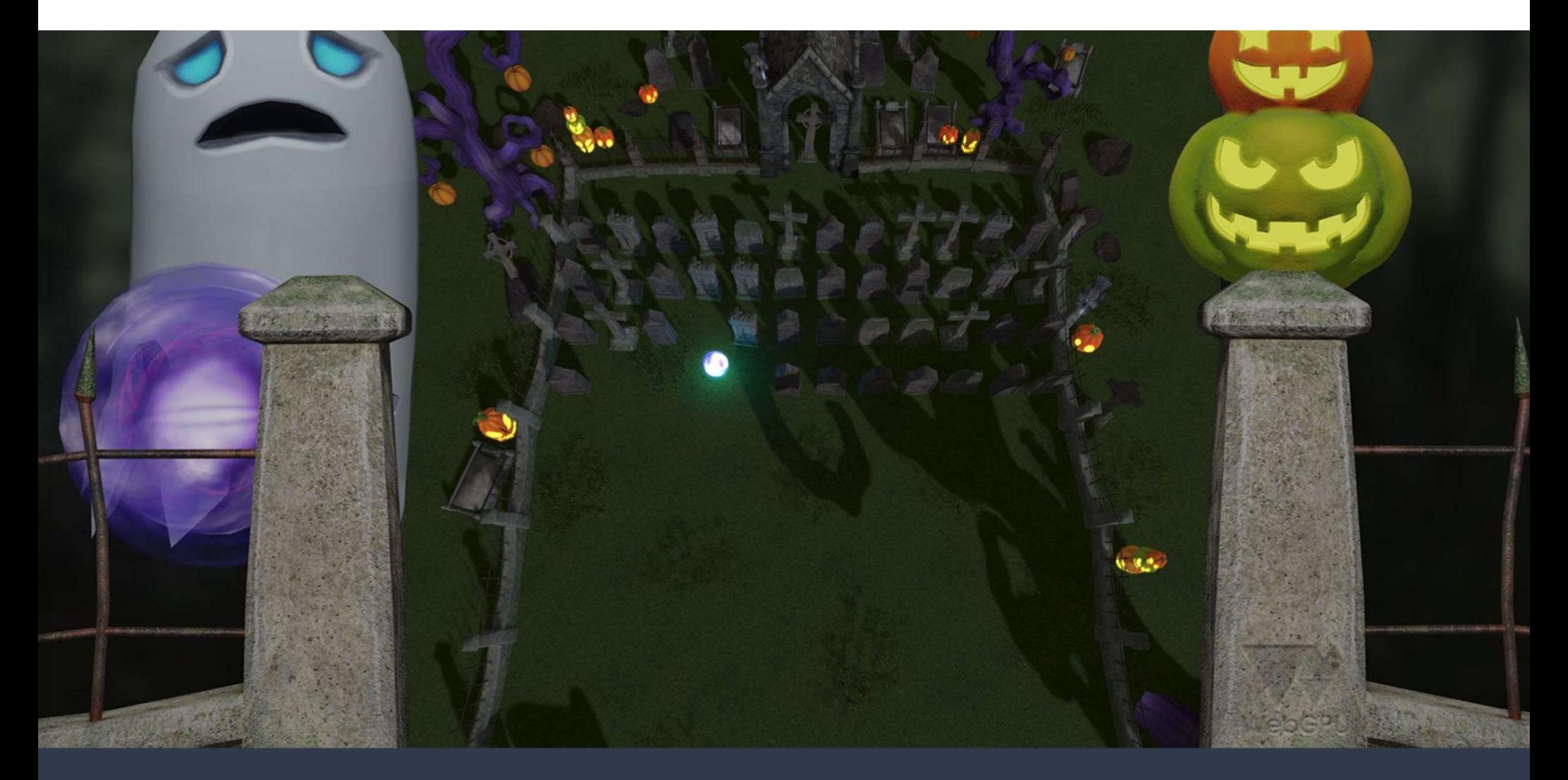

https://spookyball.com

# A whirlwind tour of some Best Practices

# Use labels everywhere!

Every object in WebGPU can be given a label, either at creation time or later with the label attribute. Use them obsessively! It has practically zero runtime cost and will make debugging much, MUCH easier.

```
const projectionMatrixBuffer = gpuDevice.createBuffer({
 label: 'Projection Matrix Buffer',
 size: 12 * Float32Array.BYTES_PER_ELEMENT, // Oops! Should have been 16!
 usage: GPUBufferUsage.VERTEX | GPUBufferUsage.COPY DST,
});
const projectionMatrixArray = new Float32Array(16);
gpuDevice.queue.writeBuffer(projectionMatrixBuffer, 0, projectionMatrixArray);
```
Validation errors will use labels when reporting the error messages, making the cause easier to identify:

// Console output Write range (bufferOffset: 0, size: 64) does not fit in [Buffer "Projection Matrix Buffer"] size (48).

# Use debug groups

Command buffers allow you to push and pop debug groups, which are simply strings indicating what section of code is executing. Validation errors will show the stack in the error message.

```
commandEncoder.pushDebugGroup('Frame ${frameIndex}');
 commandEncoder.pushDebugGroup('Clustered Light Compute Pass');
   updateClusteredLights(commandEncoder);
 commandEncoder.popDebugGroup();
 commandEncoder.pushDebugGroup('Main Render Pass');
   renderScene(commandEncoder);
 commandEncoder.popDebugGroup();
commandEncoder.popDebugGroup();
```
// Console output Binding sizes are too small for bind group [BindGroup] at index 0

Debug group stack: > "Main Render Pass" > "Frame 234"

#### Load Image Textures from Blobs

Use ImageBitmaps created from Blobs for best decode performance of JPG/PNG textures.

```
async function webGPUTextureFromImageUrl(gpuDevice, url) {
 const response = await fetch(url);
 const blob = await response.blob();
 const source = await createImageBitmap(blob);
 const textureDescriptor = {
   label: `Image Texture ${url}`,
   size: { width: source.width, height: source.height },
   format: 'rgba8unorm',
   usage: GPUTextureUsage.TEXTURE_BINDING | GPUTextureUsage.COPY DST
 \}; and the contract of \{x_i\}_{i=1}^Nconst texture = gpuDevice.createTexture(textureDescriptor);
 gpuDevice.queue.copyExternalImageToTexture({ source }, { texture }, textureDescriptor.size);
 return texture;
}
```
# …but prefer Compressed Textures!

You'll get the best performance by using compressed textures whenever possible.

WebGPU will ship with at least three different texture compression types:

- texture-compression-bc
- texture-compression-etc2
- texture-compression-astc

Support will depend on hardware capabilities, but all platforms will be required to support either BC (aka: DXT, S3TC) or **both** ETC2 and ASTC compression, so you are quaranteed access to texture compression.

Highly recommended to use a supercompressed texture format (such as Basis Universal) that can be easily transcoded to whichever format the device supports rather than shipping two different formats.

I've built a library for efficiently loading compressed textures in both WebGL and WebGPU that you are free to use or reference: https://github.com/toji/web-texture-tool

#### Case study: Meet "The Paddle"

Relatively simple asset. 5 PNG textures, 2048x2048 each. 2,580 Tris. Animations for the Ghosts. ~12 Mb when exported from Blender.

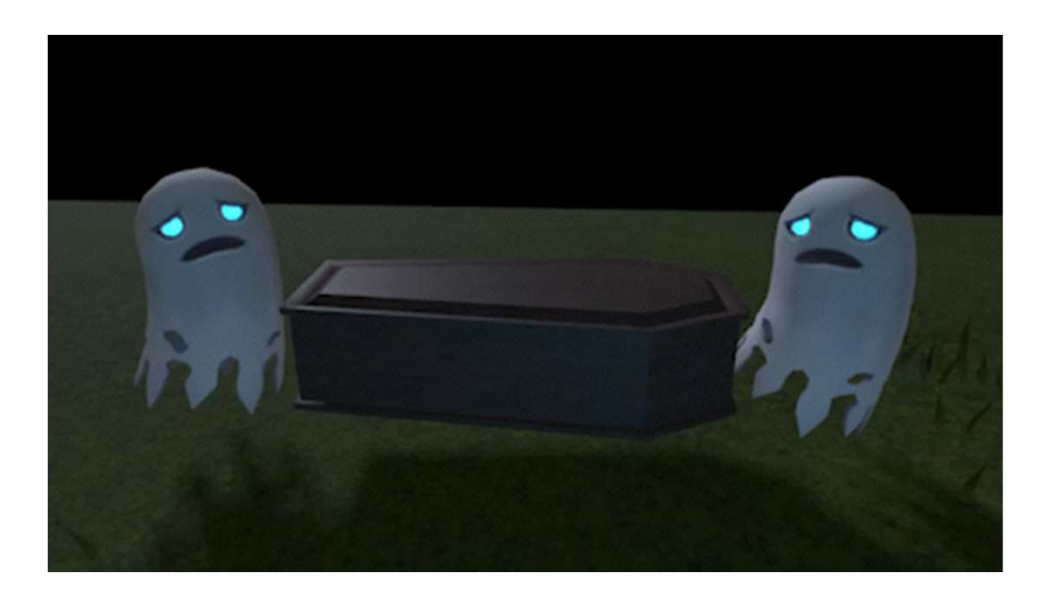

#### Say hello to gltf-transform

gltf-transform has a handy CLI that you can run a lot of operations from, such as compressing textures with the KHR\_texture\_basisu extension:

> gltf-transform etc1s paddle.glb paddle2.glb paddle.glb  $(11.92 \text{ MB}) \rightarrow \text{paddle2}}$ .glb  $(1.73 \text{ MB})$ 

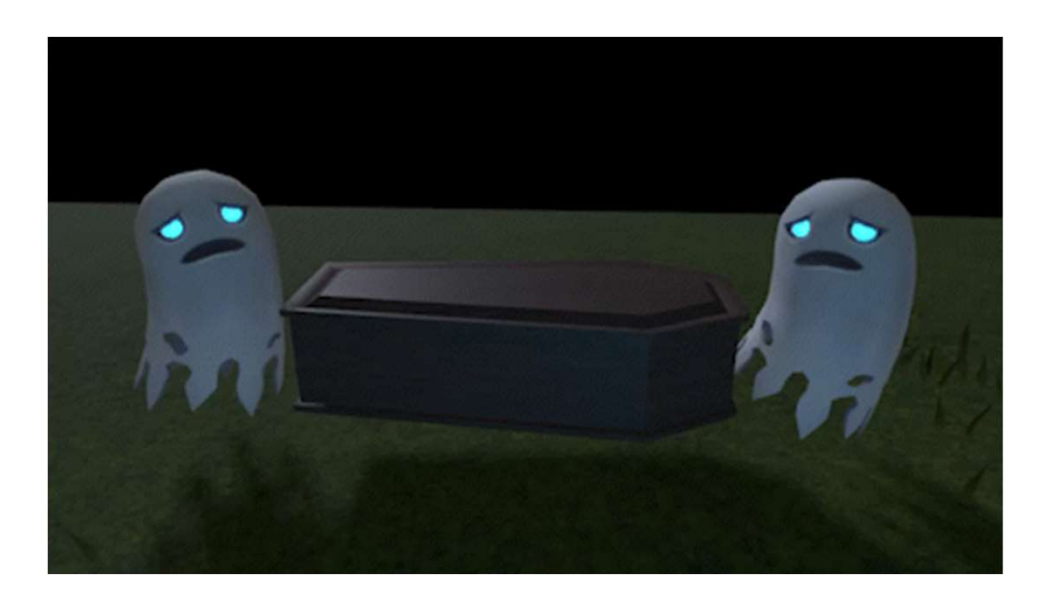

# More gltf-transform goodness

In addition to compressing textures, the gltftransform library can also resize them, resample animations, apply Draco mesh compression, and more! The asset I ship in Spookyball is < 5% of the original size.

> gltf-transform resize paddle.glb paddle2.glb -width 1024 --height 1024

- > gltf-transform etc1s paddle2.glb paddle2.glb
- > gltf-transform resample paddle2.glb paddle2.glb
- > gltf-transform dedup paddle2.glb paddle2.glb
- > gltf-transform draco paddle2.glb paddle2.glb paddle.glb  $(11.92 \text{ MB})$   $\rightarrow$  paddle2.glb  $(596.46 \text{ KB})$

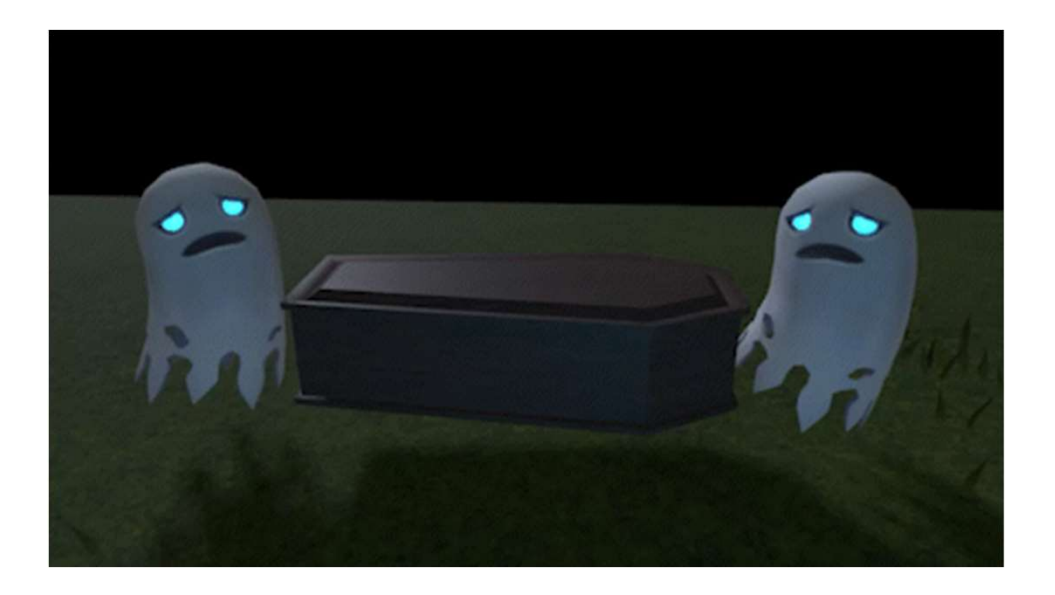

# Buffer uploads

There's a lot of ways to get data into a buffer. When in doubt, writeBuffer() is never the wrong answer! When using WebGPU from WASM writeBuffer() should usually be preferred because it avoids an additional data copy.

```
const projectionMatrixBuffer = gpuDevice.createBuffer({
 label: 'Projection Matrix Buffer',
 size: 16 * Float32Array.BYTES PER ELEMENT, // Large enough for a 4x4 matrix
 usage: GPUBufferUsage.VERTEX | GPUBufferUsage.COPY DST, // COPY DST is required
});
// Whenever the projection matrix changes (ie: window is resized)...
function updateProjectionMatrixBuffer(projectionMatrix) {
 const projectionMatrixArray = projectionMatrix.getAsFloat32Array();
 gpuDevice.queue.writeBuffer(projectionMatrixBuffer, 0, projectionMatrixArray);
}
```
# Prefer asynchronous pipeline creation

If you don't need a pipeline for rendering or compute immediately, use createRenderPipelineAsync and createComputePipelineAsync instead of their synchronous counterparts.

The "synchronous" version returns a handle to a pipeline which may still be compiling behind the scenes. If you use it right away, the GPU will stall until the pipeline is ready.

The async version doesn't resolve until the pipeline is ready to use without causing stalls.

```
const computePipeline = gpuDevice.createComputePipeline(\{/* ... *}/});
computePass.setPipeline(computePipeline);
computePass.dispatch(32, 32); // Will probably jank while shaders compile!
const asyncComputePipeline = await gpuDevice.createComputePipelineAsync(\{/* ... * /\});
computePass.setPipeline(asyncComputePipeline);
computePass.dispatch(32, 32); // Shaders already done compiling, No jank. :D
```
# Use implicit Pipeline Layouts sparingly

Implicit pipeline layouts are a convenience for simple pipelines (especially isolated compute pipelines) but they prevent you from sharing bind groups and can change unexpectedly when you update the shader. Prefer explicit layouts for all but the simplest situations.

```
const computePipeline = await gpuDevice.createComputePipelineAsync({
 // No layout
 compute: {
  module: computeModule,
   entryPoint: 'computeMain'
 }
});
const computeBindGroup = gpuDevice.createBindGroup({
 layout: computePipeline.getBindGroupLayout(0);
 entries: [{
  binding: 0,
   resource: { buffer: storageBuffer },
 }]
});
```
## Share BindGroups/BindGroupLayouts

For example: you will frequently have values that are constant for the entire frame. In that case, you want to create a single bind group layout that is used by every pipeline in the same bind group index.

```
const cameraBindGroupLayout = device.createBindGroupLayout({
 label: `Camera uniforms BindGroupLayout`,
 entries: [{
   binding: 0,
   visibility: GPUShaderStage.VERTEX | GPUShaderStage.FRAGMENT,
   buffer: {},
 }]
});
const cameraBindGroup = gpu.device.createBindGroup({
 label: `Camera uniforms BindGroup`,
 layout: cameraBindGroupLayout,
 entries: [{
   binding: 0,
   resource: { buffer: cameraUniformsBuffer, },
 \{\},});
```
## Share BindGroups/BindGroupLayouts

For example: you will frequently have values that are constant for the entire frame. In that case, you want to create a single bind group layout that is used by every pipeline in the same bind group index.

```
const renderPipelineA = gpuDevice.createRenderPipeline({
 label: `Render Pipeline A`,
 layout: gpuDevice.createPipelineLayout([cameraBindGroupLayout, materialBindGroupLayoutA]),
 /* Etc... */});
const renderPipelineB = gpuDevice.createRenderPipeline({
 label: `Render Pipeline B`,
 layout: gpuDevice.createPipelineLayout([cameraBindGroupLayout, materialBindGroupLayoutB]),
 /* Etc... */});
```
## Share BindGroups/BindGroupLayouts

Then you can ideally set up a render loop that looks something like the following, where the common bind group is only set once:

```
const renderPass = commandEncoder.beginRenderPass(\{/* \ldots * /\});
renderPass.setBindGroup(0, cameraBindGroup);
for (const pipeline of activePipelines) {
 renderPass.setPipeline(pipeline.gpuRenderPipeline);
 for (const material of pipeline.materials) {
   renderPass.setBindGroup(1, material.gpuBindGroup);
   for (const mesh of material.meshes) {
     renderPass.setVertexBuffer(0, mesh.gpuVertexBuffer);
     renderPass.draw(mesh.drawCount);
   }
  }
}
renderPass.endPass();
```
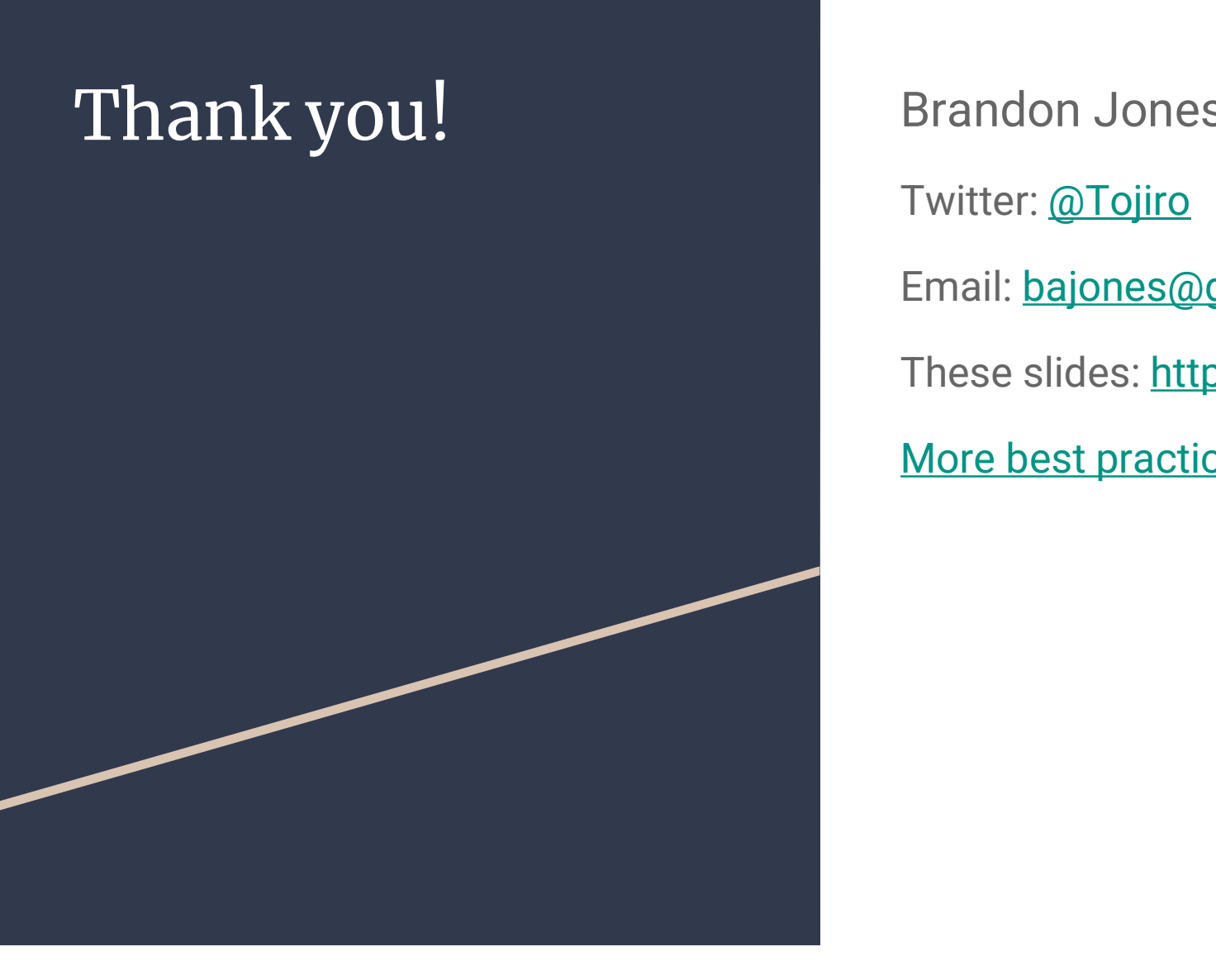

Twitter: @Tojiro Email: bajones@google.com These slides: https://bit.ly/3KFiLo8 More best practices